## **Задание для участников**

Ввести тест. Приложение 1

## **Параметры страницы - поля:**

левое-2,5

правое-1,5

верхнее-1,5

нижнее-1,5

Каждая страница должна иметь подложку (цвет темно синий Формат 2)со словом «Балашихинский техникум»

# **Параметры абзаца:**

отступ слева-0

отступ справа-0

отступ первой строки -1,25.

межстрочный интервал - одинарный

интервал между абзацами -0

**Шрифт текста** Calibri/11/обычный

**Нижний колонтитул -** должен содержать номер страницы - внизу страницы справа

**Верхний колонтитул -** должен содержать слово «Техникум» и фамилию участника.

## **Первая страница**

Заголовок (Calibri/курсив/Темно-красный/18 интервал отступа после 6 pt, выравнивание по центру)

Текст (Calibri/11/обычный/одинарный интервал, выравнивание по ширине) Подзаголовок (Calibri/Темно-красный/14/курсив/интервал отступа перед и после 6pt., выравнивание по центру)

Колонки (две с разделителем)

Рисунок 1 (размер: высота 6,68; ширина 10, положение обтеканием текстом, выравнивание по центру)

## **Вторая страница**

Текст (Calibri/11/обычный/одинарный интервал, выравнивание по ширине)

Подзаголовок (Calibri/Темно-красный/14/курсив/интервал отступа перед и после 6pt., выравнивание по центру)

Буквица (положение / формат)

Отступ (наличие / размер)

Буквица -в тексте, размер -2

Рисунок 2 (размер: высота 6,3; ширина 8,88, положение обтеканием текстом, выравнивание по центру)

## **Третья страница**

Заголовок (наличие/Calibri/курсив/Темно-красный/18 интервал отступа после 6 pt., выравнивание по центру)

Подзаголовок (Calibri/Темно-красный/14/курсив/интервал отступа перед и после 6pt., выравнивание по центру)

Таблица выравнивание по центру

Диаграмма выравнивание по центру

Текст (Calibri/11/обычный/одинарный интервал, выравнивание по ширине)

## **Четвертая страница**

Подзаголовок (Calibri/Темно-красный/14/курсив/интервал отступа перед и после 6pt., выравнивание по центру)

Маркированный список

Текст (Calibri/11/обычный/одинарный интервал, выравнивание по ширине)

Рисунок 3 (размер: высота 6,35; ширина 6,5, положение обтеканием текстом, выравнивание по центру)

Сохранить полученный документ на жесткий диск своего компьютера в 2 х форматах:

- Документ Microsoft Word

- Документ в формате PDF

Распечатать документ

## *Базовая аппаратная конфигурация*

Персональный компьютер — универсальная техническая система. Его конфигурацию (состав оборудования) можно гибко изменять по мере необходимости. Тем не менее, существует понятие базовой конфигурации, которую считают типовой. В таком комплекте компьютер обычно поставляется. Понятие базовой конфигурации может меняться. В настоящее время в базовой конфигурации рассматривают четыре устройства:

#### Базовая конфигурация

системный блок; монитор; клавиатура; мышь*.*

### Системный блок

Системный блок представляет собой основной узел, внутри которого установлены наиболее важные компоненты. Устройства, находящиеся внутри системного блока, называют внутренними, а устройства, подключаемые к нему снаружи, называют *внешними.* Внешние дополнительные устройства, предназначенные для ввода,

вывода и длительного хранения данных, также называют периферийными*.*

Корпуса персональных компьютеров поставляются вместе с блоком питания и, таким образом, мощность блока питания также является одним из параметров корпуса. Для массовых моделей достаточной является мощность блока питания 200-250 Вт.

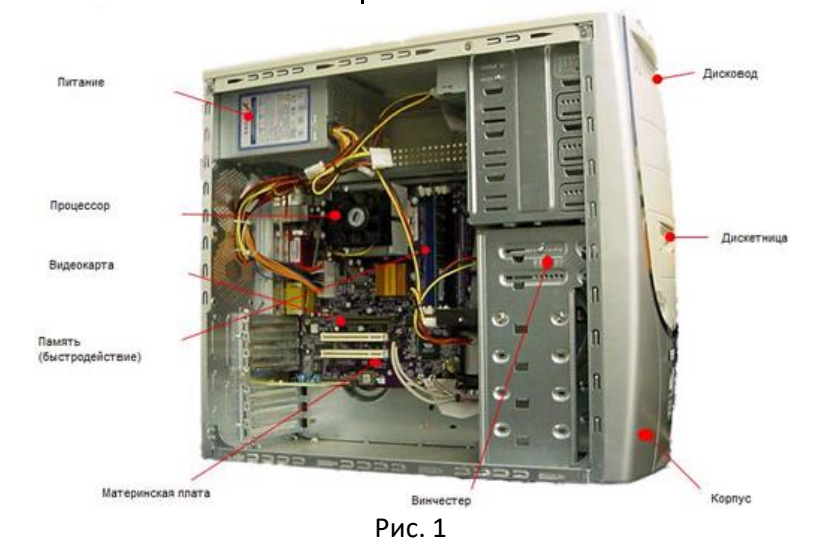

#### Монитор

Монитор — устройство визуального представления данных. Это не единственно возможное, но главное устройство вывода. Его основными потребительскими параметрами являются: размер, максимальная частота регенерации изображения, разрешение.

Размер монитора измеряется по диагонали экрана. Единица измерения — дюймы. Стандартные размеры: 19"; 20; 21".

Разрешение монитора - количество точек по горизонтали и вертикали экрана. Измеряется в пикселах. Стандартное разрешение: 1024 Х 768 точек.

### Клавиатура

Клавиатура — клавишное устройство управления персональным компьютером. Служит для ввода алфавитно-цифровых (знаковых) данных, а также команд управления. Комбинация монитора и клавиатуры обеспечивает простейший интерфейс пользователя. С помощью клавиатуры управляют компьютерной системой, а с помощью монитора получают от нее отклик.

Клавиатура относится к стандартным средствам персонального компьютера. Ее основные функции не нуждаются в поддержке специальными системными программами (драйверами). Необходимое программное обеспечение для начала работы с компьютером уже имеется в микросхеме ПЗУ в составе базовой системы ввода-вывода *(BIOS),* и потому компьютер реагирует на нажатия клавиш сразу после включения.

#### Мышь

— устройство управления манипуляторного типа. Представляет собой  $\mathsf{M}_{\mathsf{bl}}$  НШ  $\mathsf{b}_{\mathsf{n}}$ лоскую коробочку с двумя-тремя кнопками. Перемещение мыши по плоской поверхности синхронизировано с перемещением графического объекта *(указателя мыши)* на экране монитора.

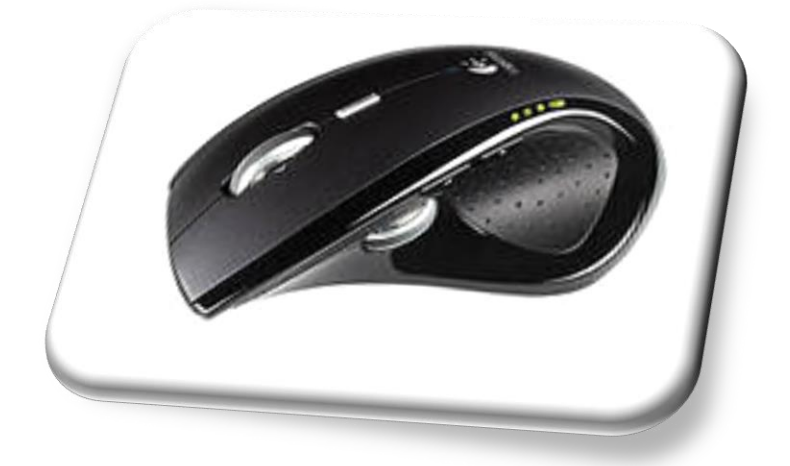

#### Рис. 2

Принцип действия. В отличие от рассмотренной ранее клавиатуры, мышь не является стандартным органом управления, и персональный компьютер не имеет для нее выделенного порта.

В связи с этим в первый момент после включения компьютера мышь не работает. Она нуждается в поддержке специальной системной программы — драйвера мыши. Драйвер устанавливается либо при первом подключении мыши, либо при установке операционной системы компьютера. Хотя мышь и не имеет выделенного порта на материнской плате, для работы с ней используют один из стандартных портов, средства для работы с которыми имеются в составе BIOS.

Компьютером управляют перемещением мыши по плоскости и кратковременными нажатиями правой и левой кнопок.

Комбинация монитора и мыши обеспечивает наиболее современный тип интерфейса пользователя, который называется графическим.

Стандартная мышь имеет только две кнопки, хотя существуют нестандартные мыши с тремя кнопками или с двумя кнопками и одним вращающимся регулятором. Функции нестандартных органов управления определяются тем программным обеспечением, которое поставляется вместе с устройством.

К числу регулируемых параметров мыши относятся: чувствительность (выражает величину перемещения указателя на экране при заданном линейном перемещении мыши), функции левой и правой кнопок, а также чувствительность к двойному нажатию (максимальный интервал времени, при котором два щелчка кнопкой мыши расцениваются как один двойной щелчок).

# Внутренние устройства системного блока

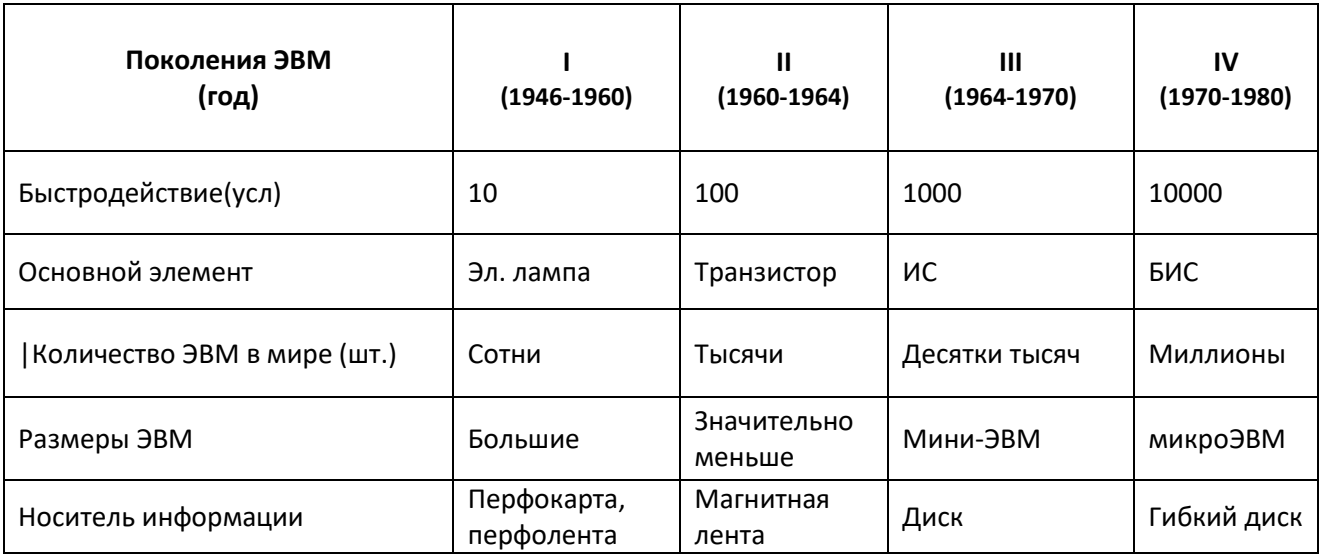

Поколения ЭВМ

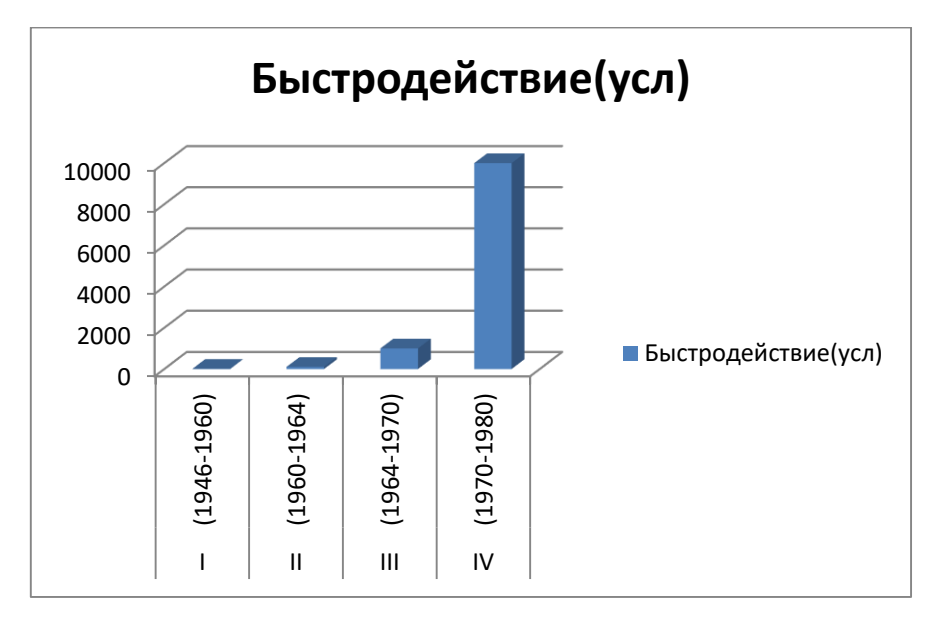

#### Материнская плата

Материнская плата — основная плата персонального компьютера. На ней размещаются:

• процессор — основная микросхема, выполняющая большинство математических и логических операций;

• микропроцессорный комплект (чипсет) — набор микросхем, управляющих работой внутренних устройств компьютера и определяющих основные функциональные возможности материнской платы;

• шины — наборы проводников, по которым происходит обмен сигналами между внутренними устройствами компьютера;

• оперативная память (оперативное запоминающее устройство, ОЗУ) - набор микросхем, предназначенных для временного хранения данных, когда компьютер включен;

• ПЗУ (постоянное запоминающее устройство) — микросхема, предназначенная для длительного хранения данных, в том числе и когда компьютер выключен;

• разъемы для подключения дополнительных устройств (слоты).

## Процессор

Процессор — основная микросхема компьютера, в которой и производятся все вычисления. Конструктивно процессор состоит из ячеек, похожих на ячейки оперативной памяти, но в этих ячейках данные могут не только храниться, но и изменяться. Внутренние ячейки процессора называют регистрами.

Основные параметры процессоров. Основными параметрами процессоров являются: разрядность, тактовая частота.

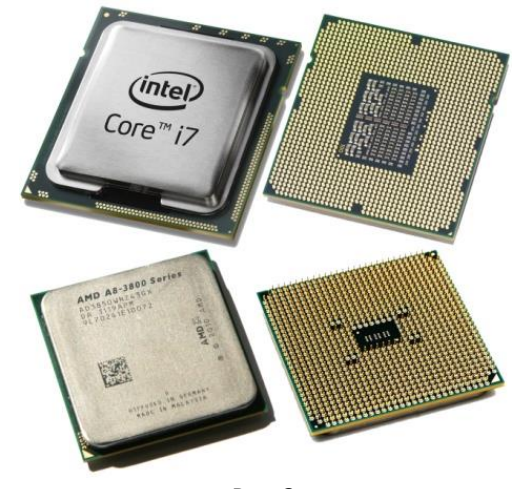

Рис.3

#### Оперативная память

Оперативная память (RAM - Random Access Memory) - это массив кристаллических ячеек, способных хранить данные. Существует много различных типов оперативной памяти, но с точки зрения физического принципа действия различают динамическую память (DRAM) и статическую память (SRAM).

### Шина

Шина данных. По этой шине происходит копирование данных из оперативной памяти в регистры процессора и обратно. В компьютерах, собранных на базе процессоров Intel Pentium, шина данных 64-разряднвя, то есть состоит из 64 линий, по которым за один раз на обработку поступают сразу 8 байтов.

#### Микросхема ПЗУ и система BIOS

В момент включения компьютера в его оперативной памяти нет ничего - ни данных, ни программ, поскольку оперативная память не может ничего хранить без подзарядки ячеек более сотых долей секунды, но процессору нужны команды, в том числе и в первый момент после включения.

Поэтому сразу после включения на адресной шине процессора выставляется стартовый адрес. Это происходит аппаратно, без участия программ (всегда одинаково). Процессор обращается по выставленному адресу за своей первой командой и далее начинает работать по программам.

Этот исходный адрес не может указывать на оперативную память, в которой пока ничего нет. Он указывает на другой тип памяти — постоянное запоминающее устройство (ПЗУ). Микросхема ПЗУ способна длительное время хранить информацию, даже когда компьютер выключен. Программы, находящиеся в ПЗУ, называют «зашитыми» — их записывают туда на этапе изготовления микросхемы.

Комплект программ, находящихся в ПЗУ, образует базовую систему ввода-вывода (BIOS -Basic Input Output System). Основное назначение программ этого пакета состоит в том, чтобы проверить состав и работоспособность компьютерной системы и обеспечить взаимодействие с клавиатурой, монитором, жестким диском и дисководом гибких дисков.

# **1. Критерии оценки.**

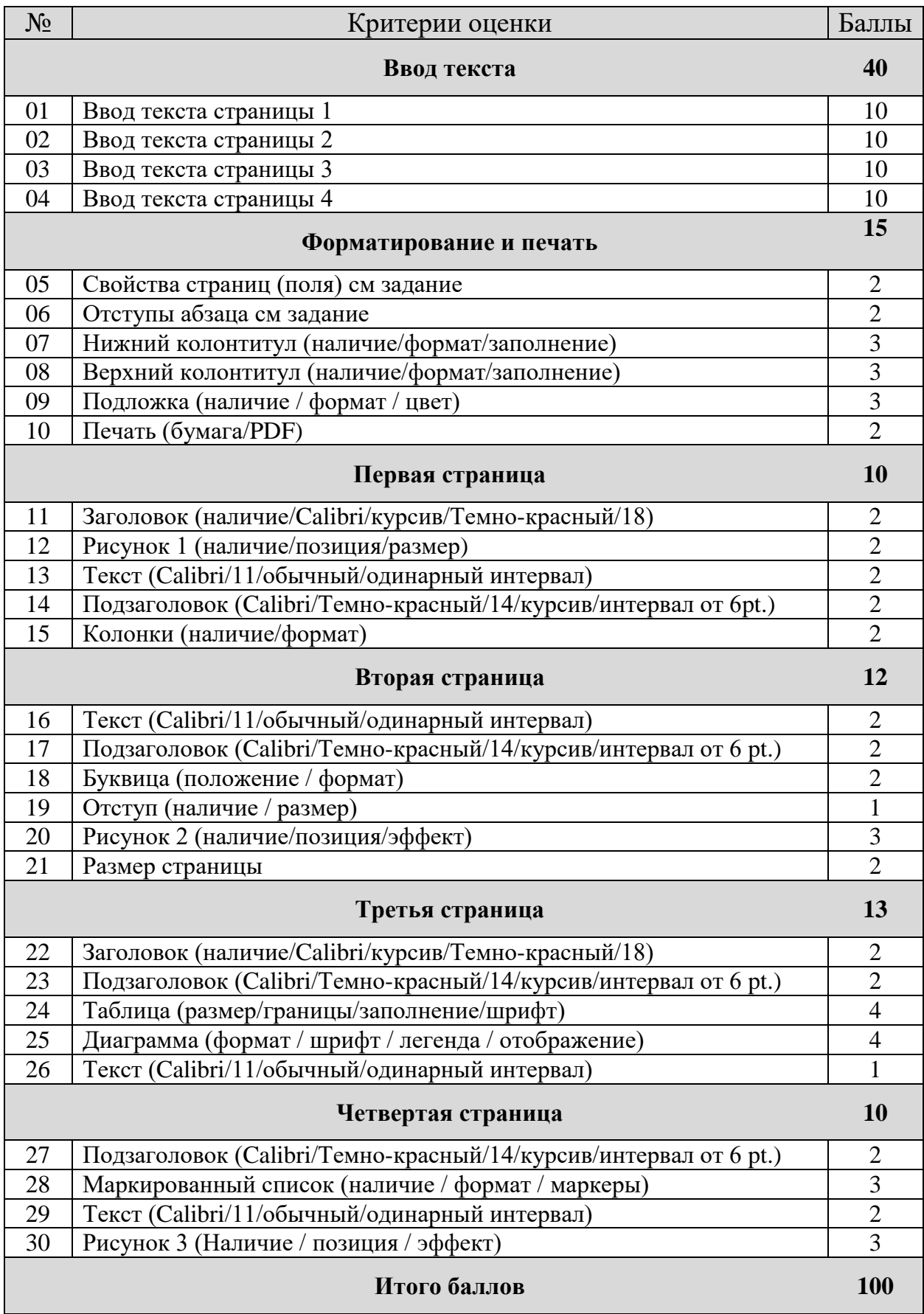